## Uživatelský manuál k SET-TOP Boxu

## ARRIS VIP1113

# sledovani **tv**

#### **Popis dálkového ovládání**

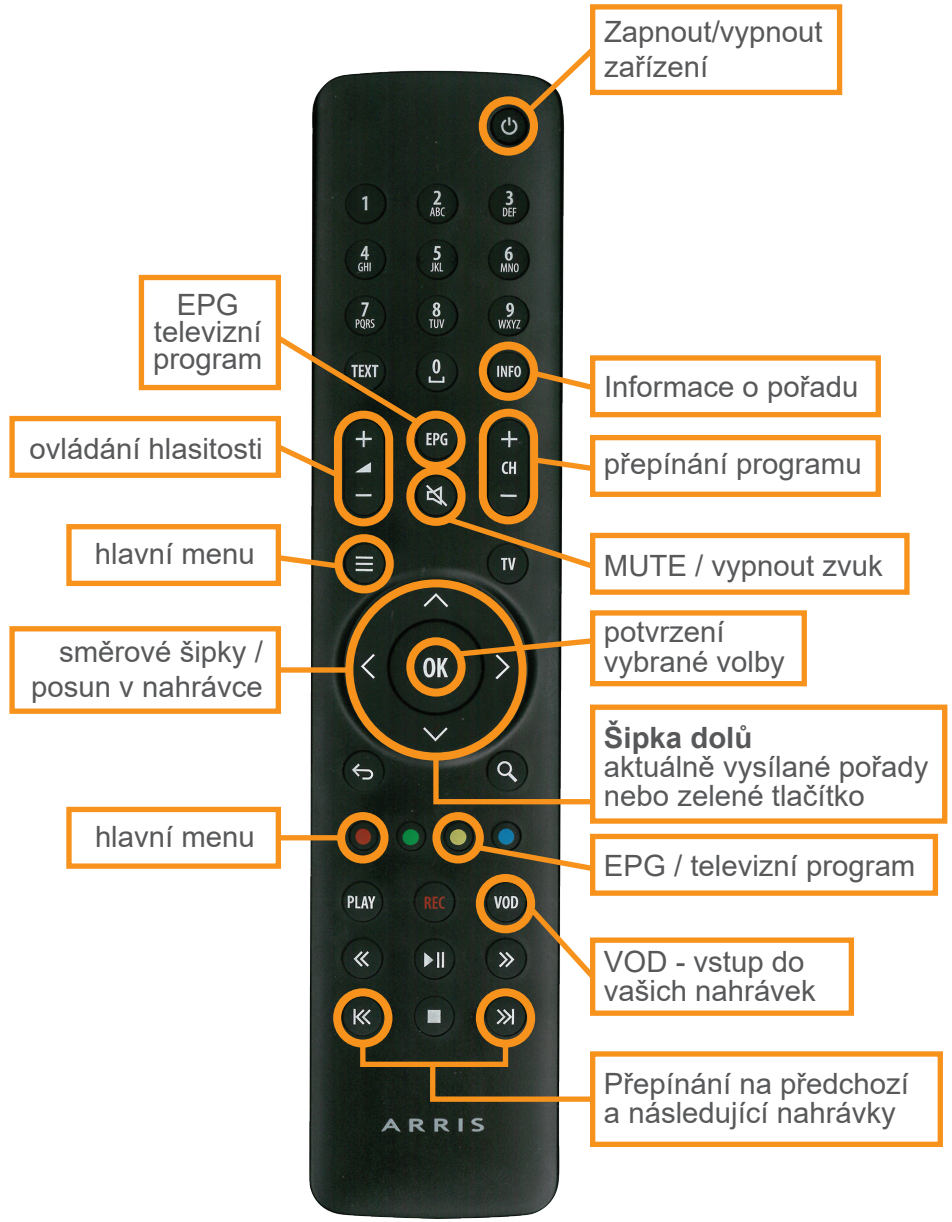

sledovani [tv

#### **Použití aplikace sledovanitv.cz Box**

Aplikace slouží k využívání služby sledovanitv.cz. Je spojena s vaším uživatelským účtem.

**Tip:** V aplikaci můžete kdekoliv stisknout modré tlačítko na ovladači a zobrazí se stručná nápověda.

#### **Výchozí obrazovka aplikace**

Aplikace se po spuštění nachází na výchozí obrazovce, sloužící k přehrávání vysílání.

- Stiskem tlačítka OK vyvoláte panel s volbami pro aktuální pořad. Tlačítkem RETURN se zavírá.
- Opakovaným stiskem tlačítka RETURN se vrátíte z jakéhokoliv místa do výchozí obrazovky.

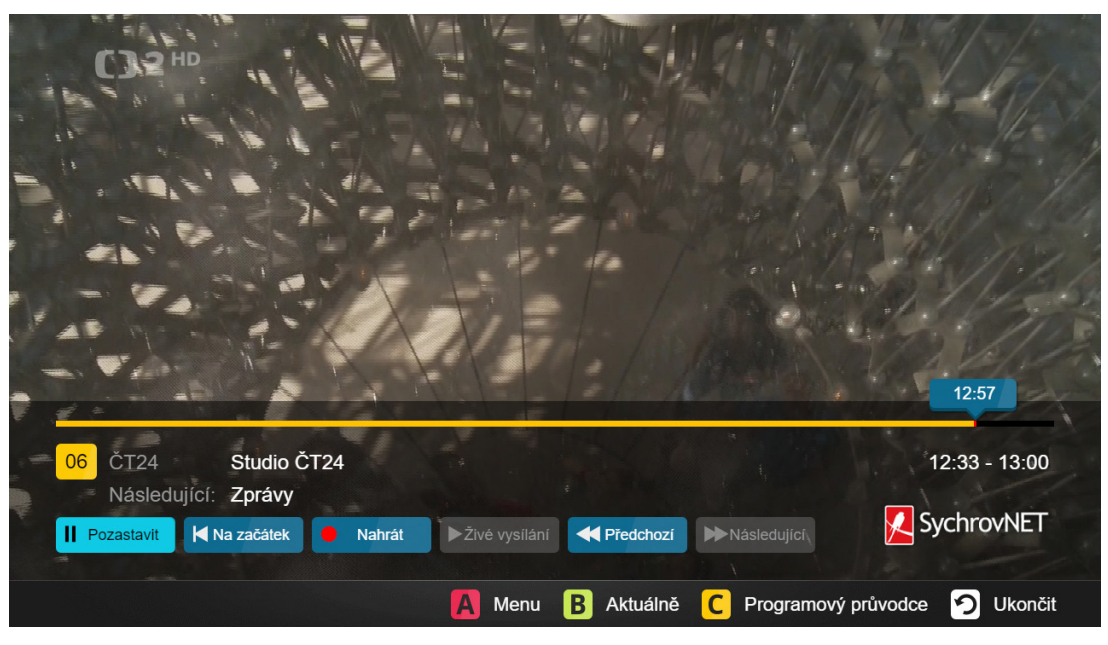

sledovani **tv** 

*Obrázek 1: Výchozí obrazovka se zobrazeným panelem*

#### **Přepínání televizních kanálů**

Kanály se obvykle přepínají na výchozí obrazovce. Zvolit kanál lze několika způsoby:

- Tlačítky pro následující a předchozí pořad na ovladači, napsáním čísla kanálu,
- z obrazovky Aktuálně (vyvoláte ji kdykoliv stiskem zeleného tlačítka nebo šipkou dolů na výchozí obrazovce).

#### **Hlavní menu**

K funkcím aplikace lze přistupovat přes hlavní menu. Hlavní menu vyvoláte kdykoliv stiskem červeného tlačítka nebo šipkou nahoru na výchozí obrazovce.

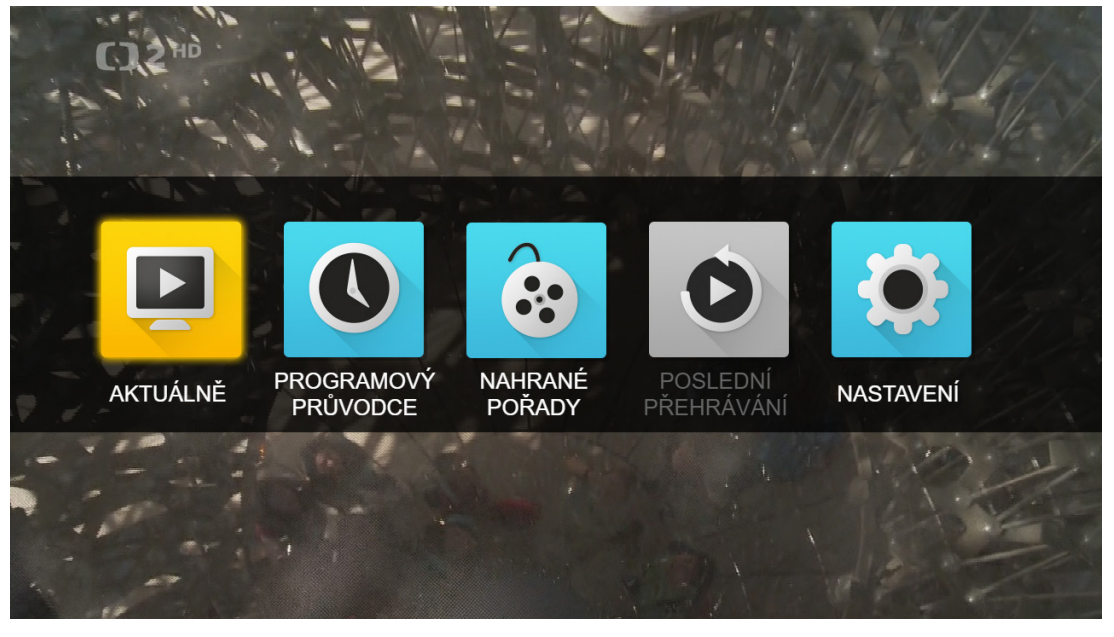

*Obrázek 2: Hlavní menu*

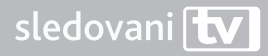

### **Zpětné přehrávání**

Služba sledovanitv.cz umožňuje zpětné přehrávání odvysílaných pořadůa posun v pořadech.

#### Zpětné přehrávání můžete vyvolat několika způsoby:

- Na základní obrazovce aplikace stiskněte šipku doleva, čímž se zobrazí posuvník, ve kterém se můžete posouvat v pořadu.
- Stisknutím tlačítka OK na výchozí obrazovce, čímž se zobrazí panel s možnostmi pozastavit běžící pořad, spustit běžící pořad od začátku nebo přejít na přehrávání předchozího pořadu na aktuálním kanálu.
- Přes programového průvodce (žluté tlačítko na ovladači), který zobrazí televizní program s možností přehrání označeného pořadu.

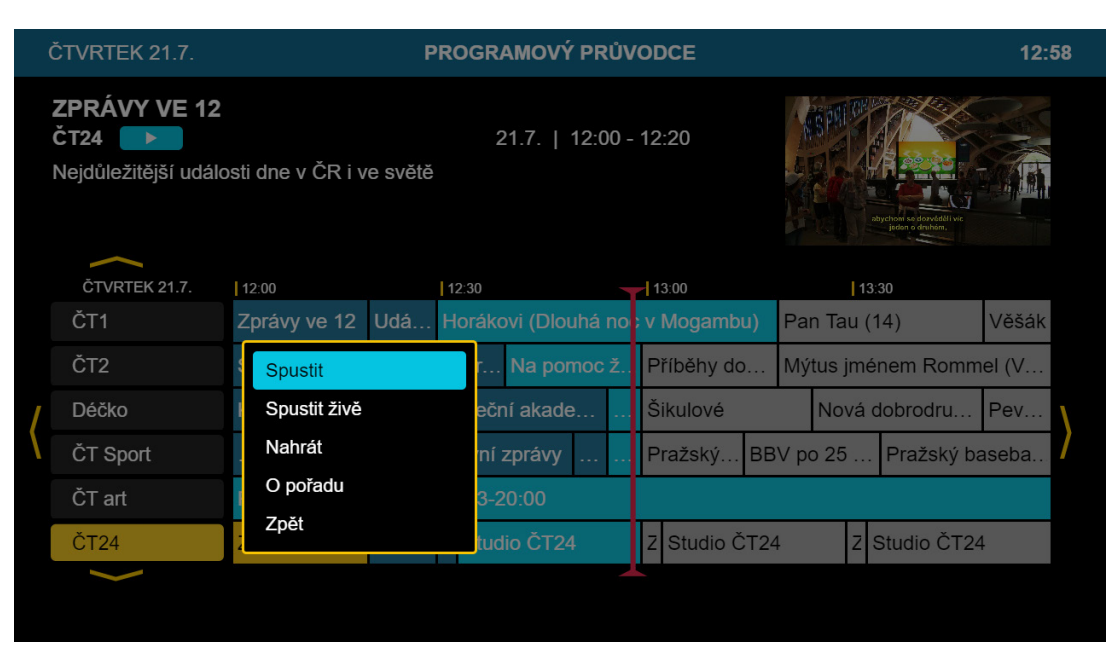

sledovani [tv

*Obrázek 3: Programový průvodce po stisknutí OK na pořadu*

#### **Nahrávky**

Pomocí sledovanitv.cz si můžete nechat nahrát pořad, který můžete později přehrát. Pořad lze nahrát několika způsoby:

- Z programového průvodce označením požadovaného pořadu a zvolením možností Nahrát z menu po stisku tlačítka OK.
- Zvolením možností Nahrát na panelu na výchozí obrazovce.
- Z počítače nebo jiného zařízení. Nahrávky se mezi zařízeními sdílí.

Nahraný pořad naleznete v seznamu Nahrané pořady. Do nahraných pořadů se dostanete z hlavního menu aplikace.

Nahrávky si můžete nechat přehrát nebo je smazat.

*Pozn. Prodloužení je možné zatím jen přes web sledovanitv.cz.*

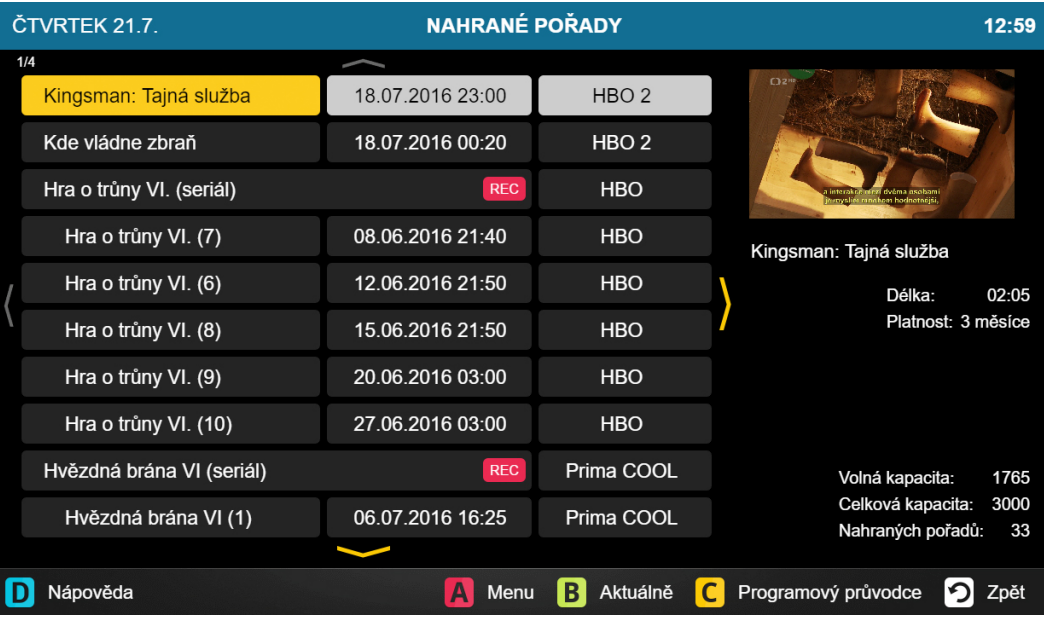

sledovani **t** 

*Obrázek 4: Seznam nahraných pořadů*